#### 数字显微镜 **DSX1000**

# 快速参考指南

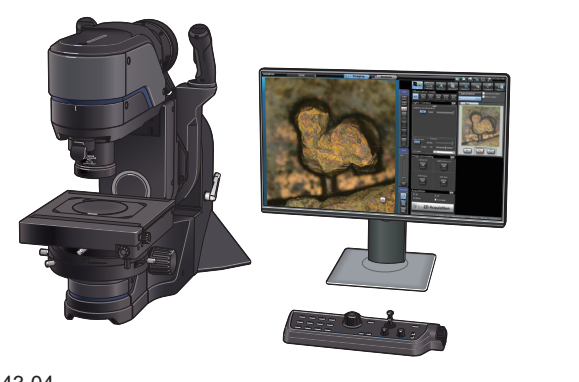

### 目录

 $-0.16$ 

**(1)** 介绍 **(2)** 准备观测 **(3)** 选择观测模式 **(4)** 图像处理方法 **(5)** 采集图像 **(6)** 保存采集的图像

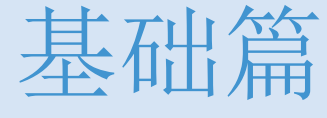

介绍 操作步骤

# 个绍 用户界面

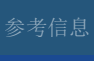

基础篇

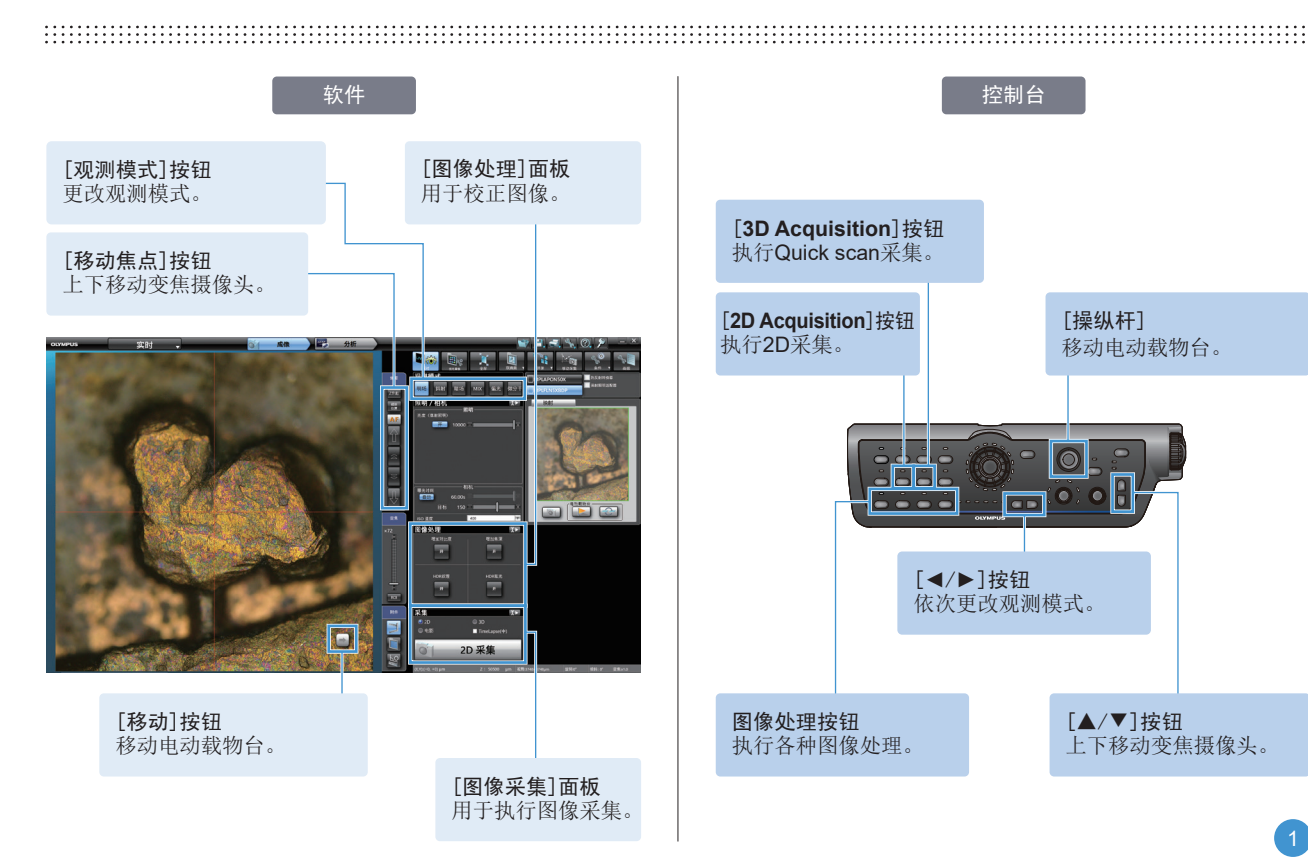

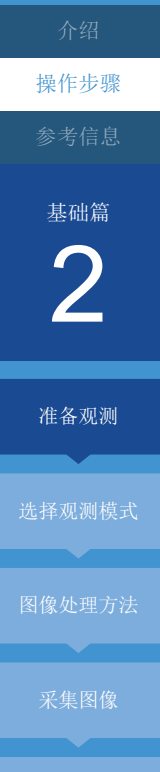

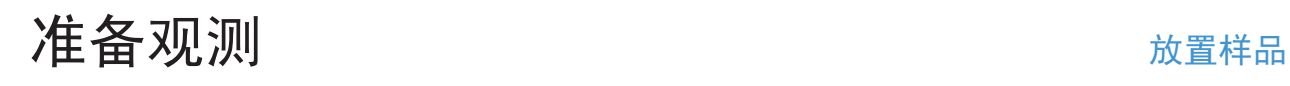

.启动系统(明场观察状态)。 .将样品放在载物台上。 .移动变焦摄像头,使样品进入聚焦位置。 .前后左右移动载物台,将需要观测的位置放在中心。

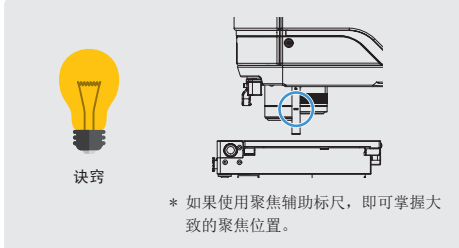

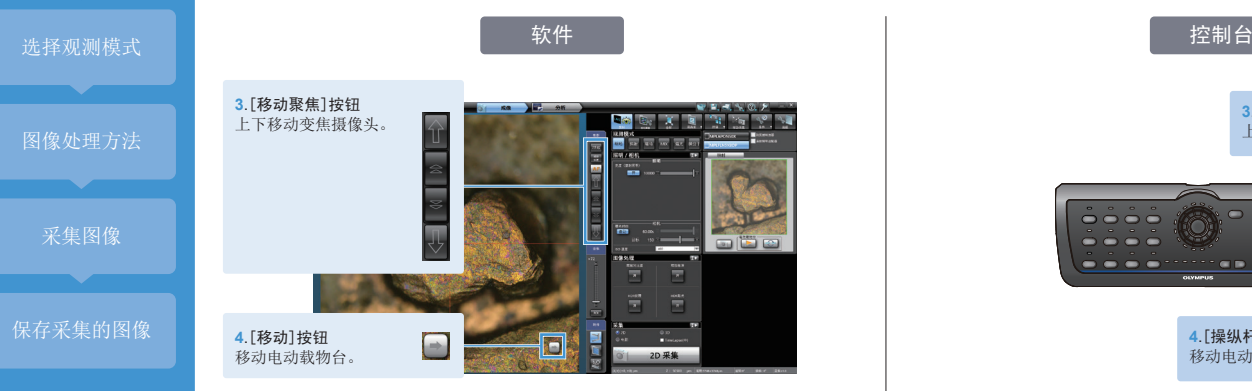

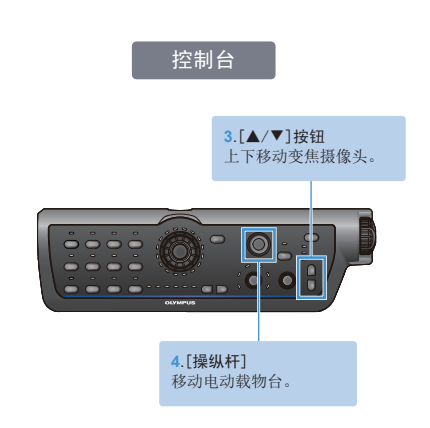

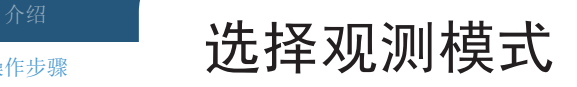

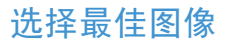

**1**.单击[优化图像]按钮。

**2**.从[寻找最佳图像]选项卡中单击[全部模式]按钮。 **3**.在优化图像屏幕上选择所需的图像。

**4**.单击[应用]按钮。

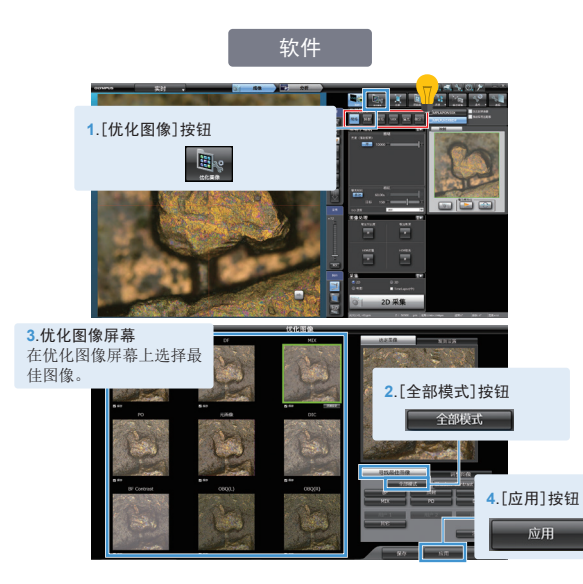

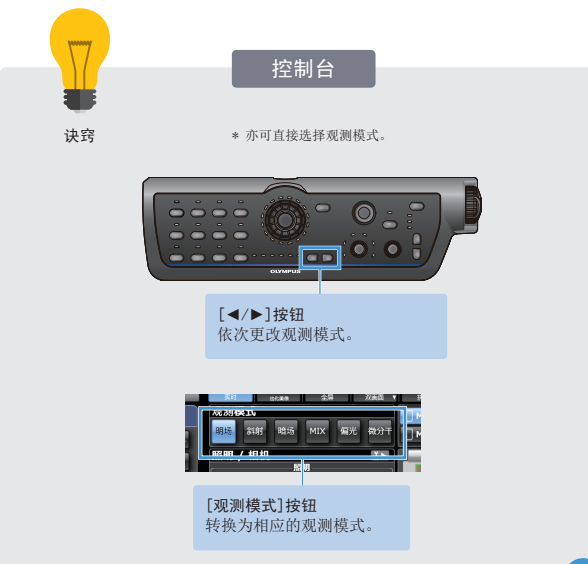

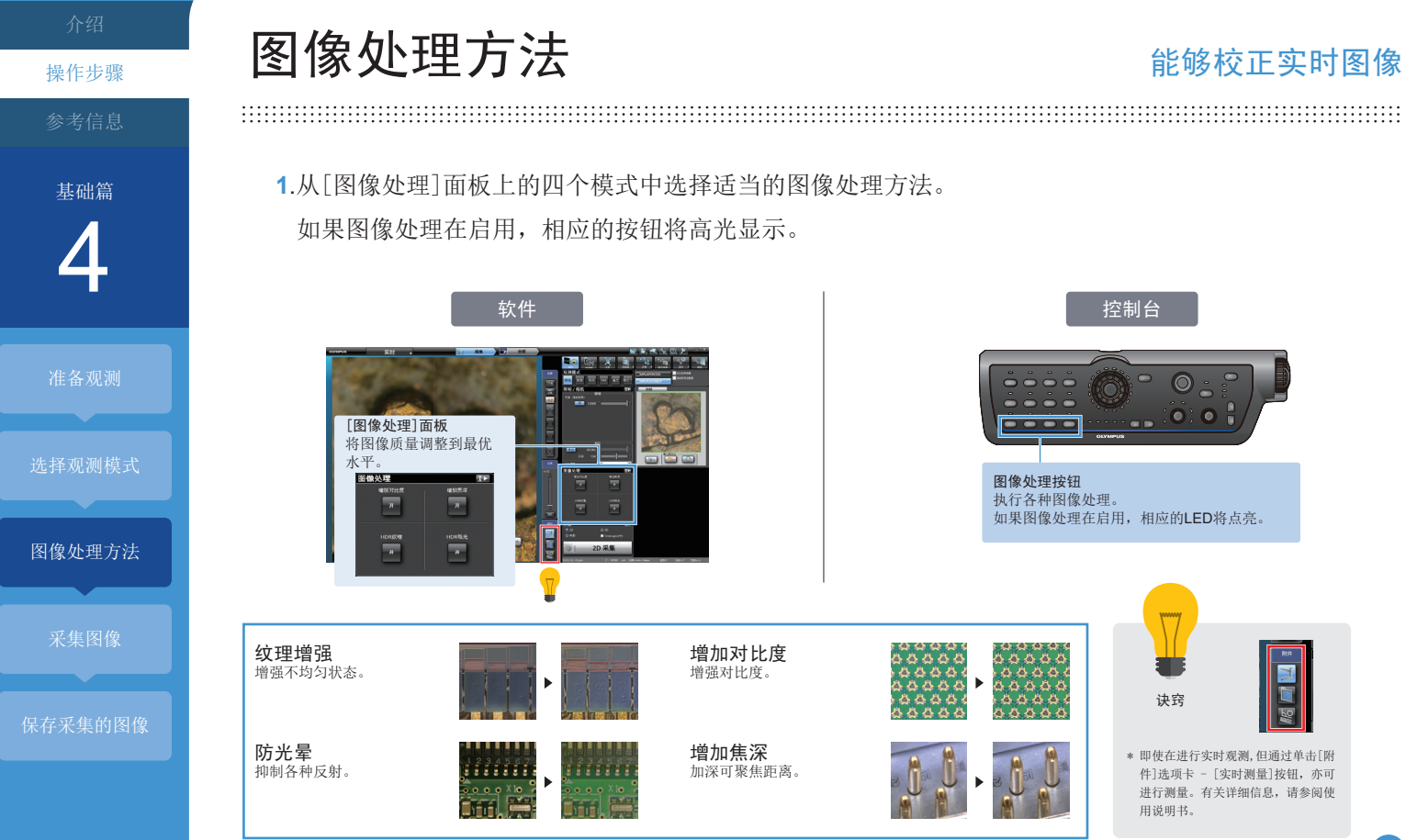

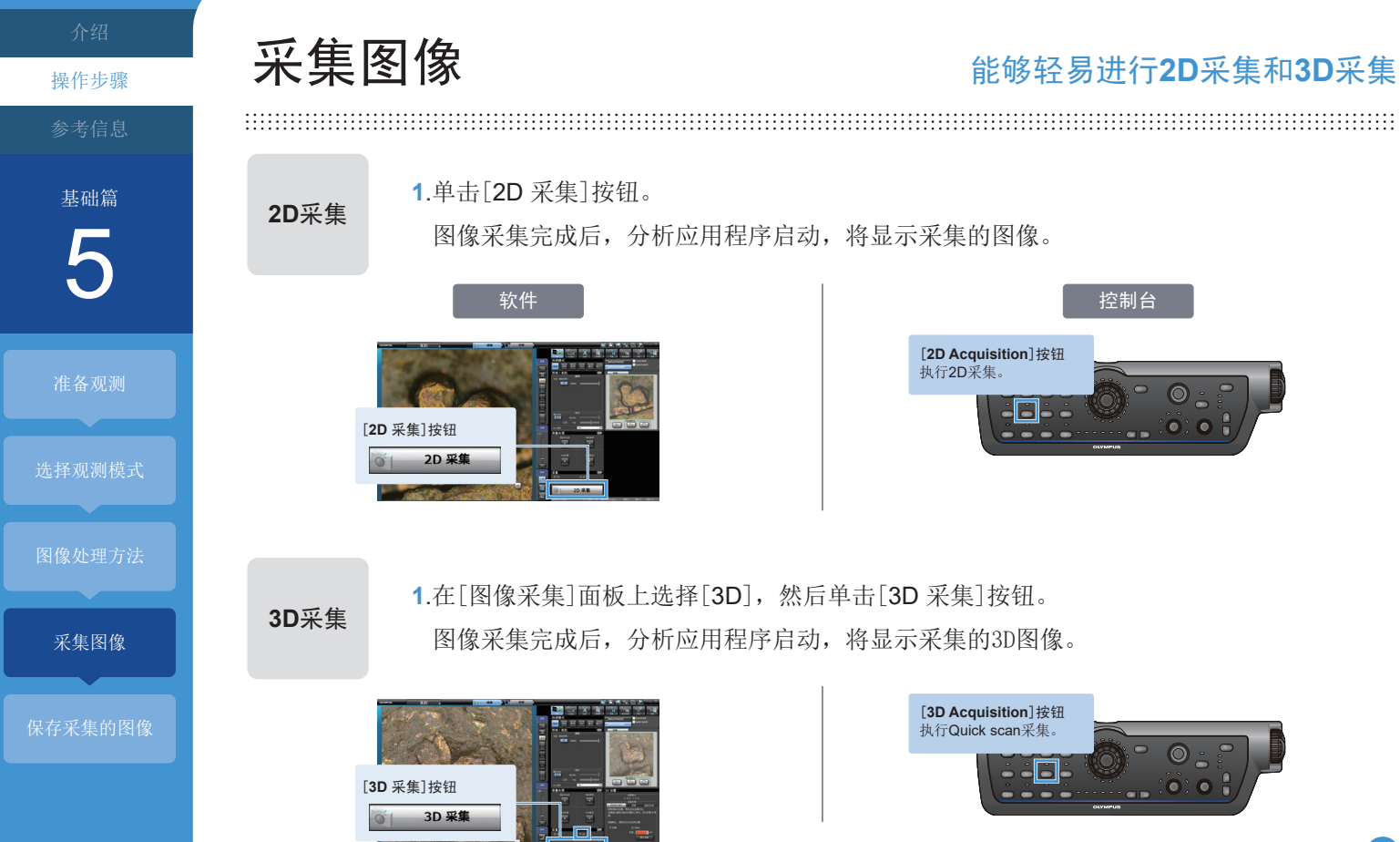

6 操作步骤 参考信息 基础篇 准备观测 选择观测模式 图像处理方法 保存采集的图像

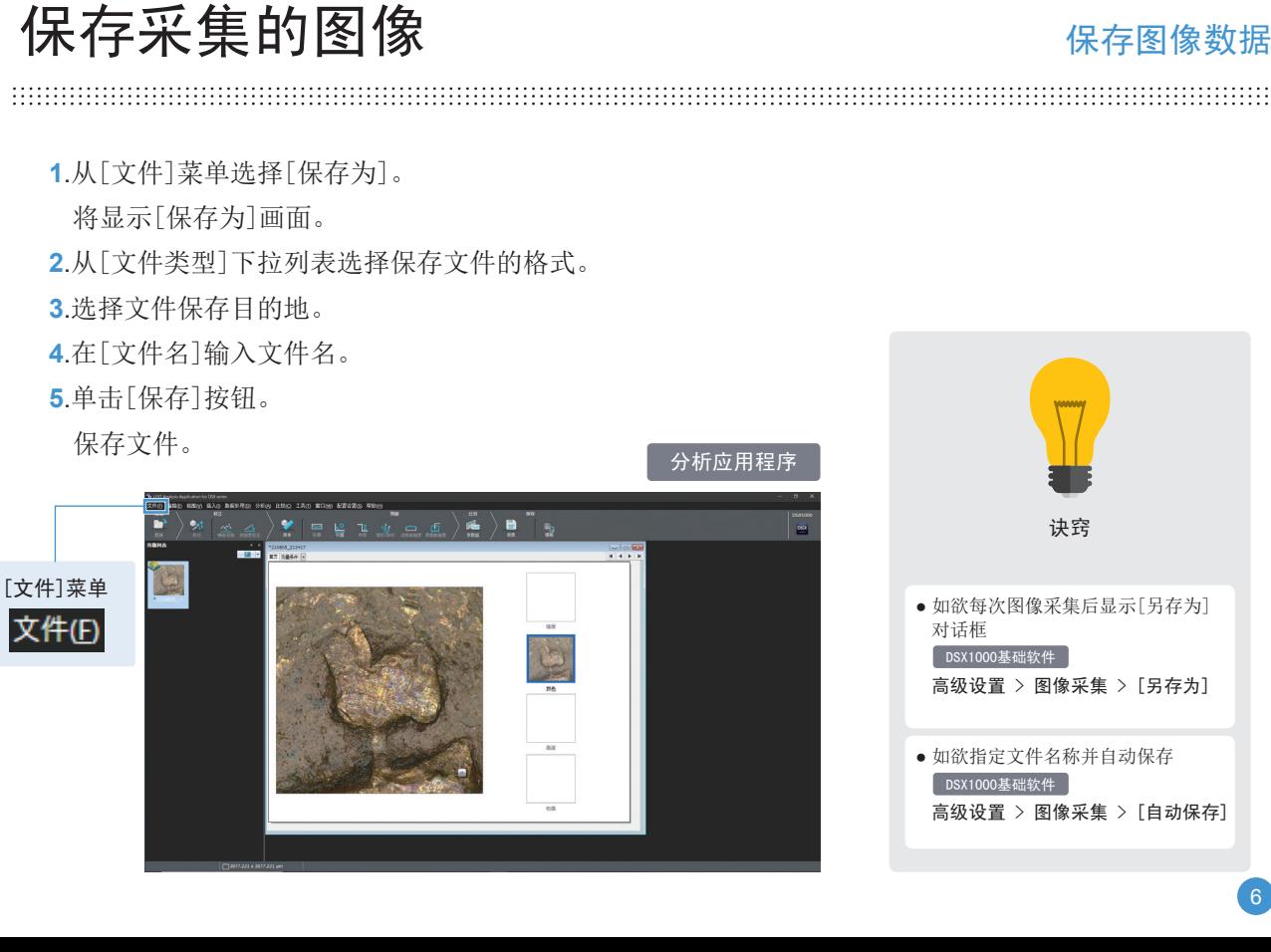

# 诀窍 ● 如欲每次图像采集后显示[另存为] 对话框 高级设置 > 图像采集 > [另存为] ● 如欲指定文件名称并自动保存 高级设置 > 图像采集 > [自动保存] DSX1000基础软件 DSX1000基础软件

#### 数字显微镜 **DSX1000**

# 快速参考指南

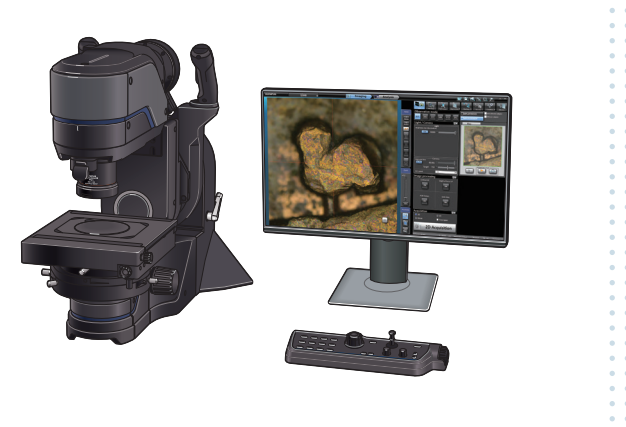

#### 目录

 $-0.000$ 

**(1)** 倾斜观测操作 **(2)** 可旋转载物台操作 **(3)** 物镜和可选装置更换 **(4)** 物镜列表和对应的观测模式 **(5)** 物镜和附件管理 **(6)** 使用说明书中的高阅读频率的项目 **(7)** 使用说明书的结构

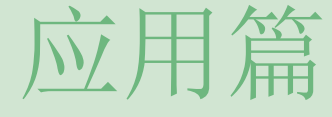

操作步骤 参考信息 应用篇 1 倾斜观测操作 可旋转载物台操作 物镜和可选装置更换 物镜列表和 对应的观测模式 物镜和附件管理 使用说明书中的 高阅读频率的项目

#### 使用说明书的结构

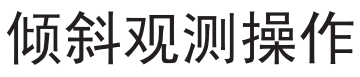

**1**.按下GUI上的[倾斜位置]按钮或控制台上的[Tilt Position]按钮。

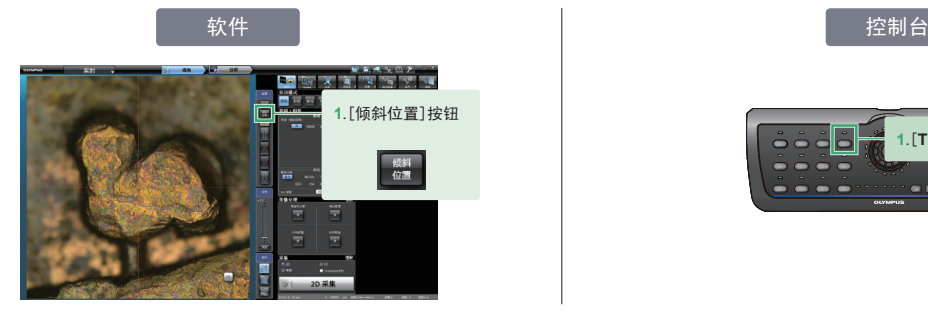

**2**.操作聚焦旋钮对样品聚焦。

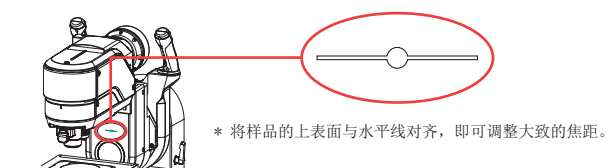

**3**.操作0°位置锁定杆,以解除0°位置锁。

- **4**.一边握住变焦摄像头臂上的倾斜离合器杆,一边使变焦摄像头 向所望位置倾斜。
- **5**.将变焦摄像头停在所望位置,放开倾斜离合器杆。

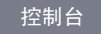

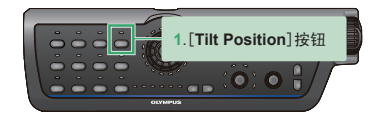

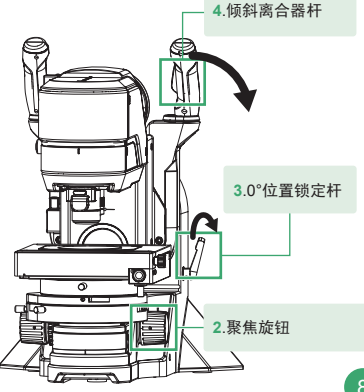

2 操作步骤 参考信息 可旋转载物台操作 物镜和可选装置更换 应用篇

物镜列表和 对应的观测模式

物镜和附件管理

使用说明书中的 高阅读频率的项目

使用说明书的结构

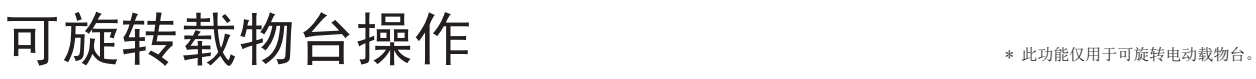

**1**.拧松载物台旋转限制螺丝。

**2**.握住载物台旋转旋钮,旋转载物台。

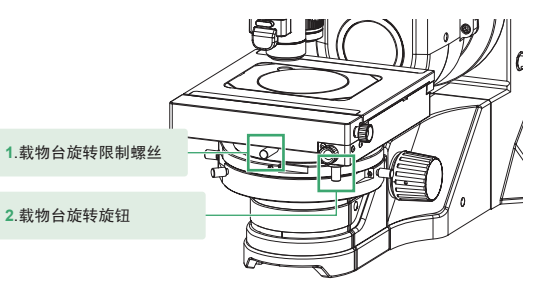

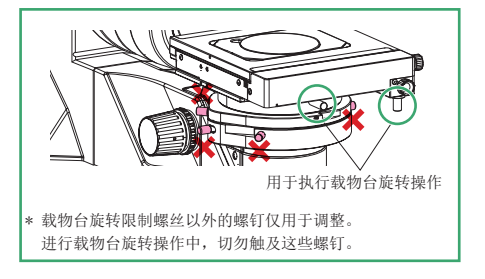

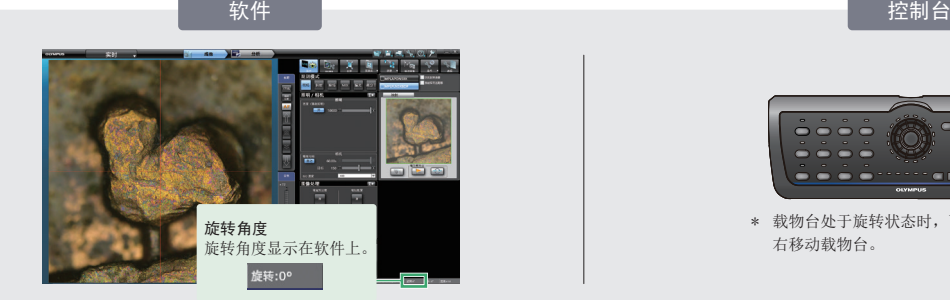

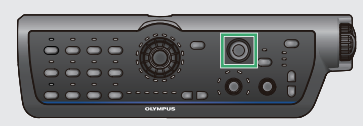

\* 载物台处于旋转状态时,可以用操纵杆前后左 右移动载物台。

参考信息

应用篇

3

可旋转载物台操作

物镜和可选装置更换

物镜列表和 对应的观测模式

物镜和附件管理

使用说明书中的 高阅读频率的项目

使用说明书的结构

# 物镜和可选装置更换

#### 物镜附件的安装和拆卸

**1**.沿着安装部分插入该附件后一直推去,直至 听见一声"咔哒"。

**2**.物镜附件更换按钮

**2**.按下物镜附件更换按钮,将其卸下。

\* 请务必双手握住该附件。如果附件落下可能会导致受伤。

\* 首次使用的物镜应在软件上注册。

#### 可选装置(漫射照明适配器)的安装和拆卸

\* 此装置只能安装于超长工作距离物镜上。

- **1**.将物镜的凹槽与适配器的定位销对齐。
- **2**.正转此装置,直至听见一声"咔哒",以安 装到物镜上。
- **3**.下推卸除按钮,然后反转此装置,将其卸下。

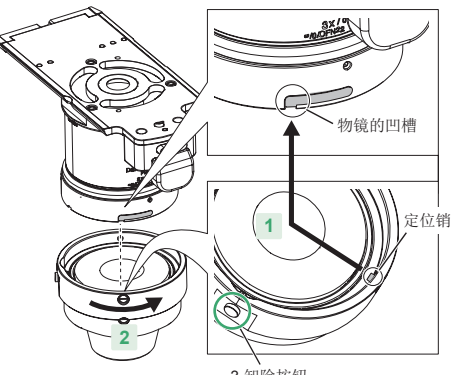

3.卸除按钮

参考信息

应用篇

可旋转载物台操作

物镜和可选装置更换

物镜列表和<br>对应的观测模式

物镜和附件管理

使用说明书中的<br>高阅读频率的项目

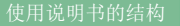

# 物镜列表和对应的观测模式

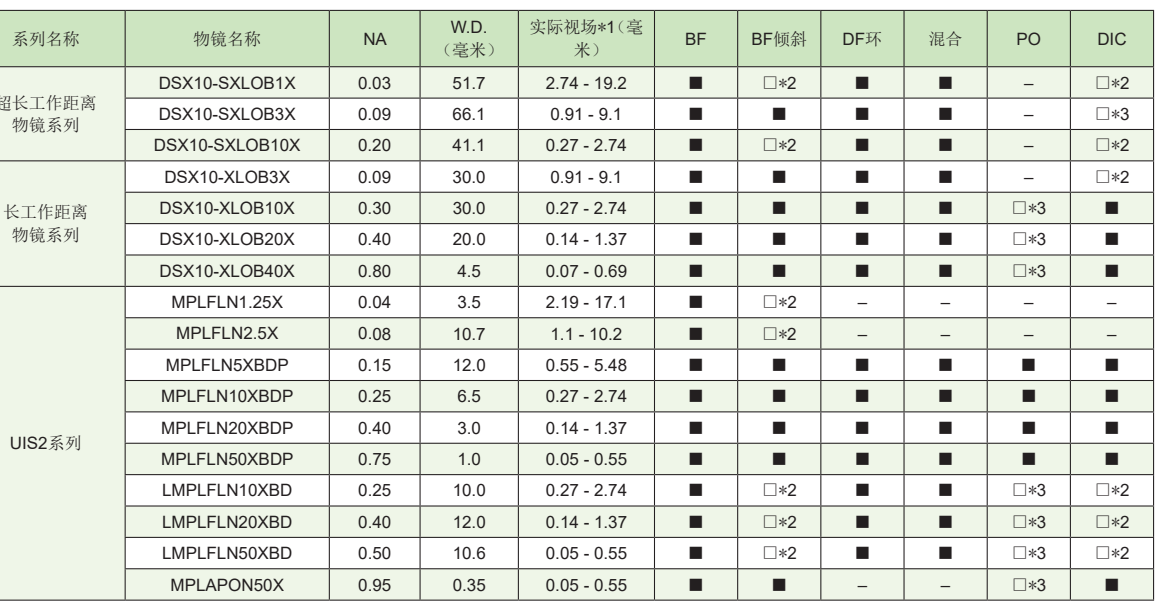

\*1 画面显示为标准1:1对角时 \*2 可能会发生模糊或颜色不均匀

\*3 有可能得不到偏光特性效果

■: 适用 □: 适用, 但有限制 -: 不适用

参考信息

应用篇 5

物镜和可选装置更换

物镜列表和<br>对应的观测模式

物镜和附件管理

使用说明书中的<br>高阅读频率的项目

使用说明书的结构

## 物镜和附件管理

管理人员检查所购买的哪个物镜安装在哪个附件的哪个位置时,请使用下表。

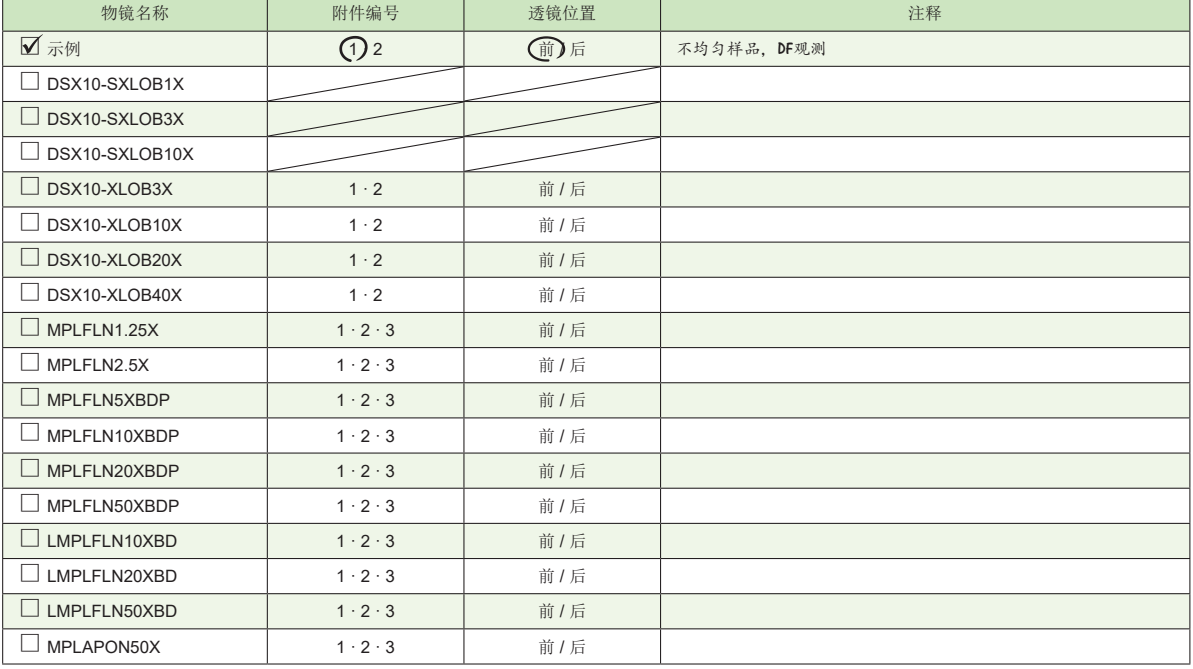

参考信息

应用篇

6

# 使用说明书中的高阅读频率的项目

己拣取使用说明书中的高阅读频率的项目。 请将标题作为关键词以执行搜索。

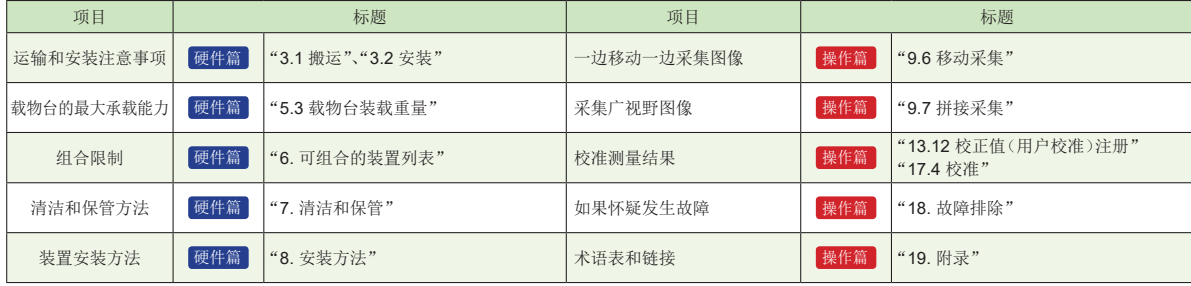

请将经常阅读的项目填写到下表,以提高查找效率。

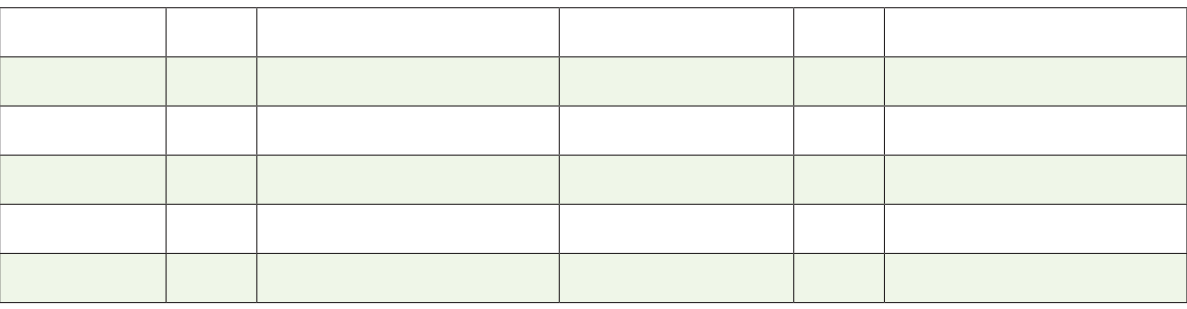

物镜列表和<br>对应的观测模式

物镜和可选装置更换

可旋转载物台操作

物镜和附件管理

使用说明书中的<br>高阅读频率的项目

#### 参考信息

应用篇

7

可旋转载物台操作

物镜和可选装置更换

物镜列表和 对应的观测模式

物镜和附件管理

使用说明书中的 高阅读频率的项目

使用说明书的结构

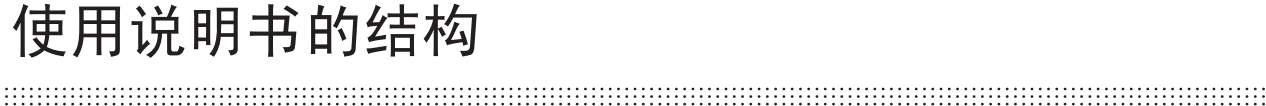

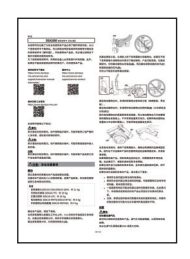

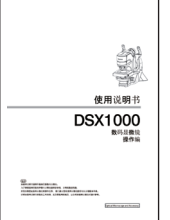

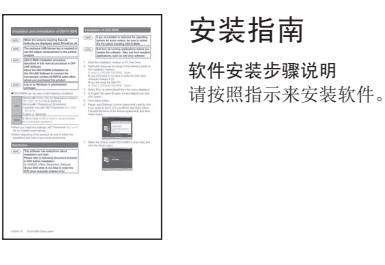

### 使用说明书 操作篇

使用说明书 安全篇

请务必在使用前阅读此使用说明书。

操作描述

安全注意事项

如果遇到任何不清楚的方面, 包括故障排除,请参阅此使用说明书。

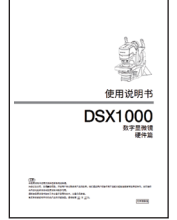

#### 使用说明书 硬件篇

安全相关注意事项 有关产品规格和安装方法,请务必在 使用前阅读此使用说明书。

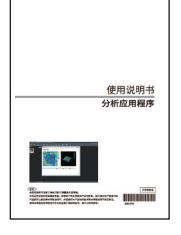

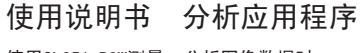

使用OLS51-BSW测量、分析图像数据时 如果遇到任何不清楚的方面,请参 阅此使用说明书。

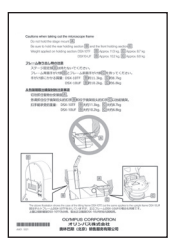

插页

注意事项和初始设置描述 开箱后,请务必阅读此插页。

### 销售商名称-地址

仪景通光学科技(上海)有限公司 总部:中国(上海)自由贸易试验区日樱北路199-9号102及302部位 北京分公司:北京市朝阳区酒仙桥路10号1幢一层102室 售后服务热线:400-969-0456